## **v.3.0.2.64**

1. Dans le module des documents clients un filtre sur le « Tarif Simple » est implémenté.

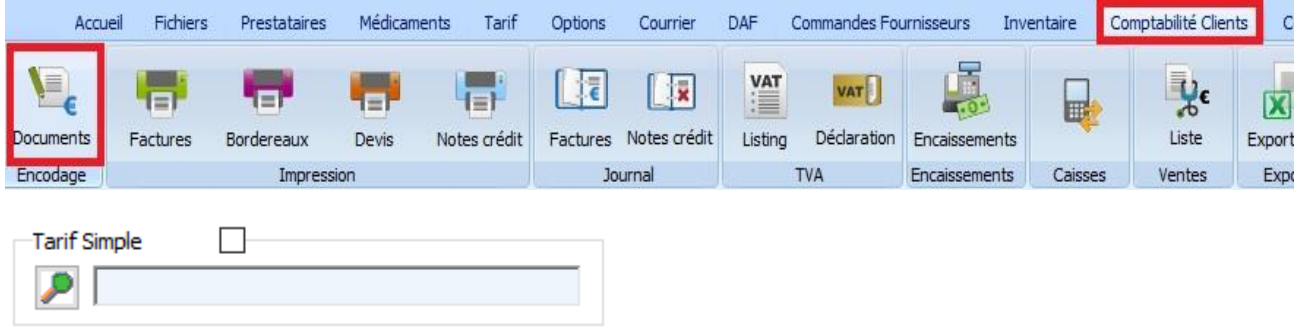

2. Dans la comptabilité Clients -> Journal des factures, un classement sur le montant de la facture ( TVA incl.) est ajouté. Par défaut, le classement par numéro est initialisé.

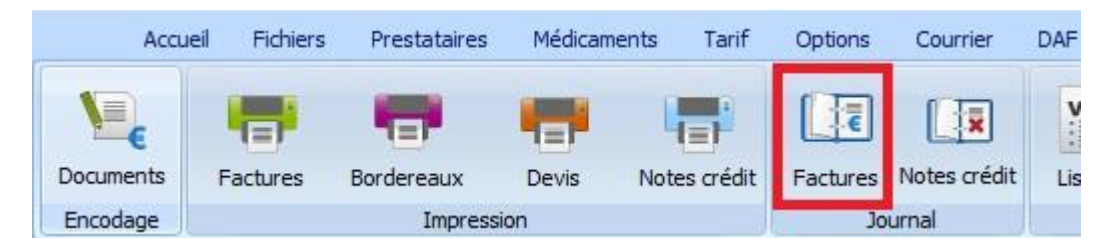

Supposons que vous avez reçu un paiement mais vous ne savez pas à quel document il se rapporte. Ce filtre permet de rechercher toutes les factures autour du montant pour une certaine période.

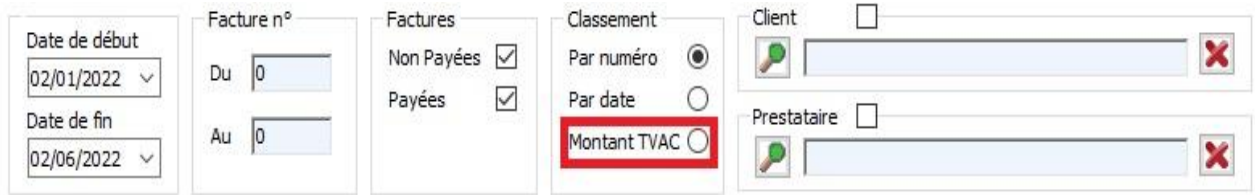

3. Dans le registre des DAF's, une option est ajoutée et permet d'exporter une série de DAF vers des fichiers pdf individuels. Cliquez sur la loupe pour sélectionner le dossier où vous voulez sauver les fichiers PDF. Cliquez sur le bouton « Exporter en PDF » pour lancer le traitement.

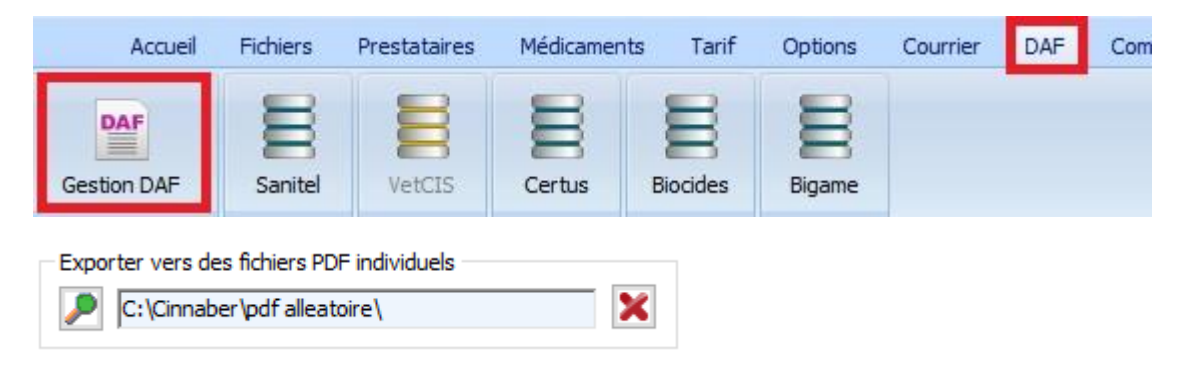

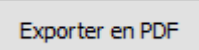

4. Dans le module « Caisses », un onglet supplémentaire est ajouté. On y retrouve un récapitulatif de tous les mouvements pour une certaine caisse de l'ouverture à la clôture.

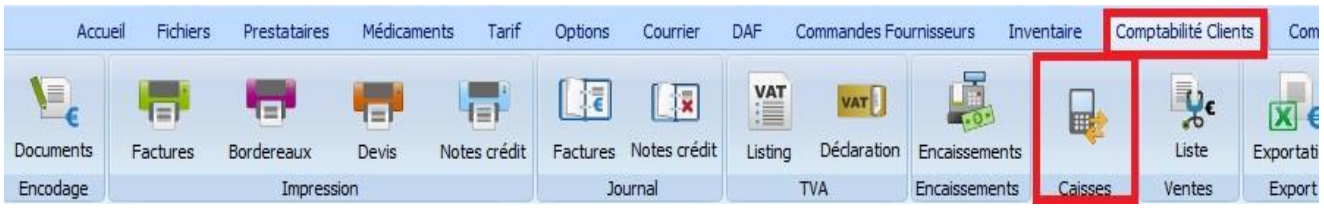

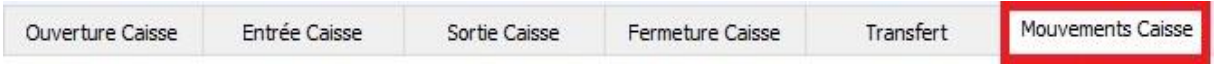

Vous y retrouvez :

- tous les ajouts d'encaissements
- adaptations des encaissements par les documents financiers ( payé -> non payé )
- suppression de document financier
- suppression d'encaissement ( par le module des encaissements )

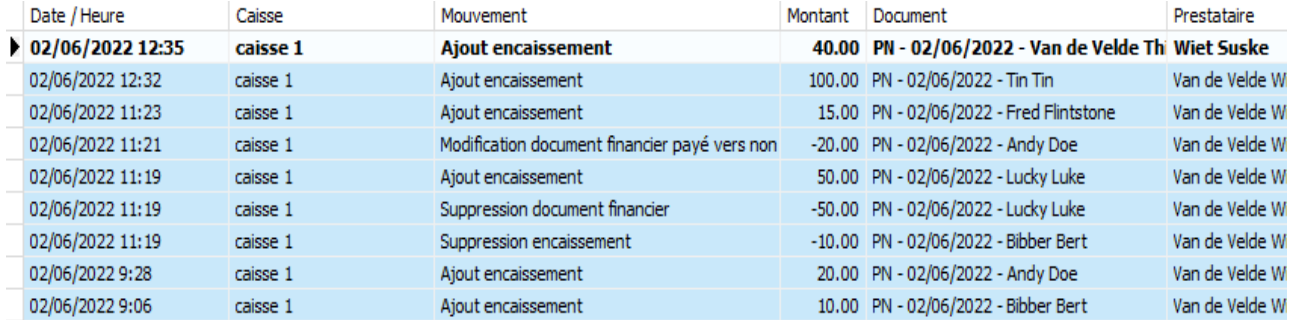

## Vous pouvez imprimer ce rapport.

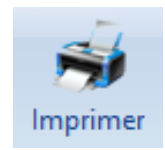

## **Mouvements Caisse**

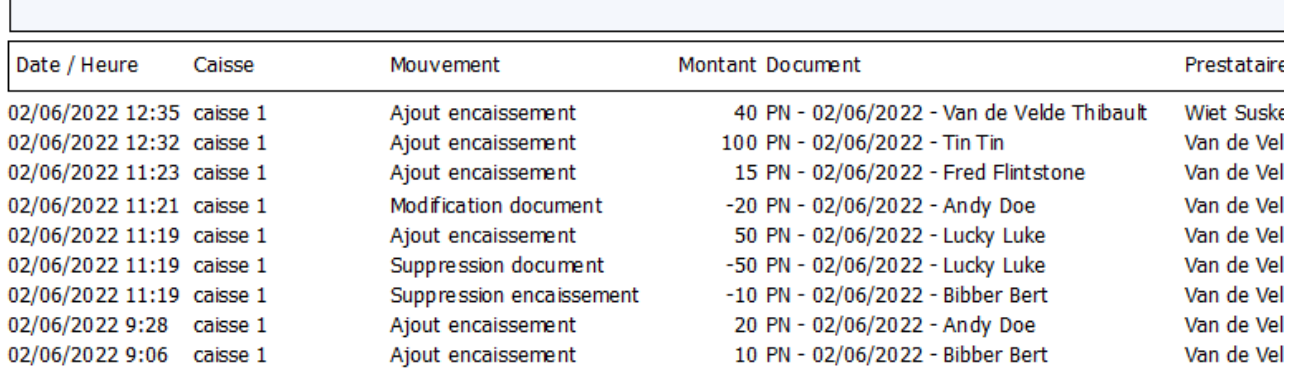

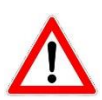

L'accès à l'onglet supplémentaire peut être limité par les droits d'accès.

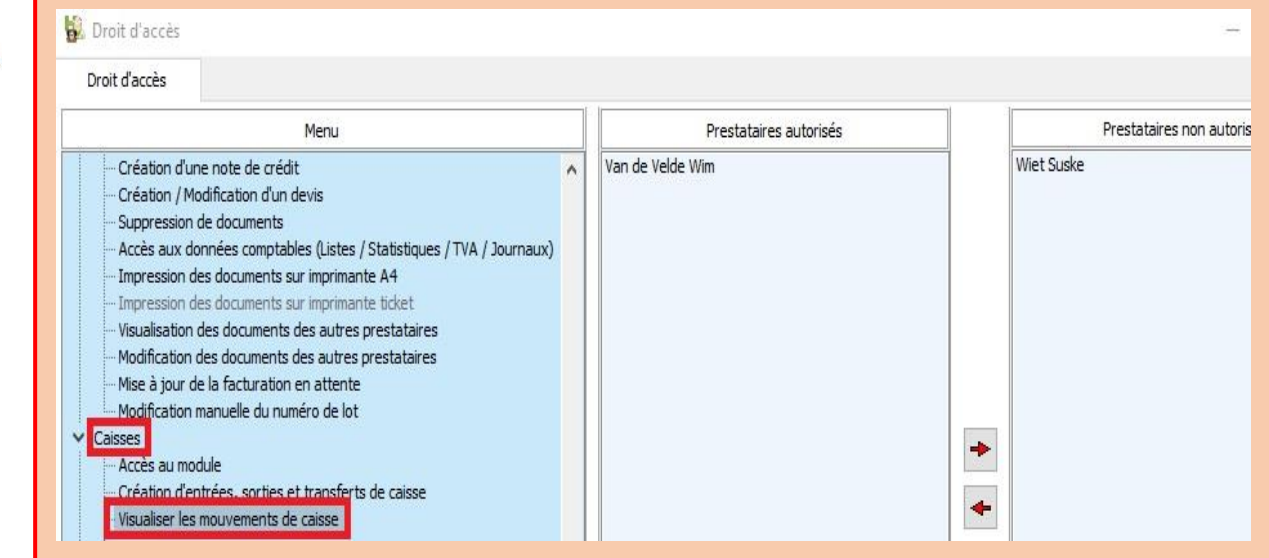

5. Pour le web service Medini, le numéro AMM est intégré. En réceptionnant vos commandes, le numéro AMM est affiché et éventuellement rempli dans le détail du produit.

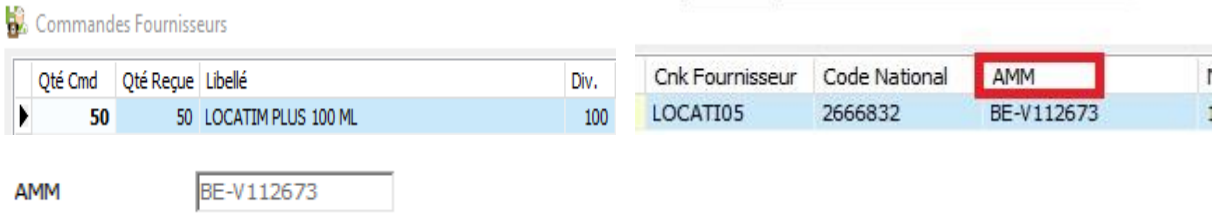

Le numéro AMM est géré également pour le tarif complet de Medini.

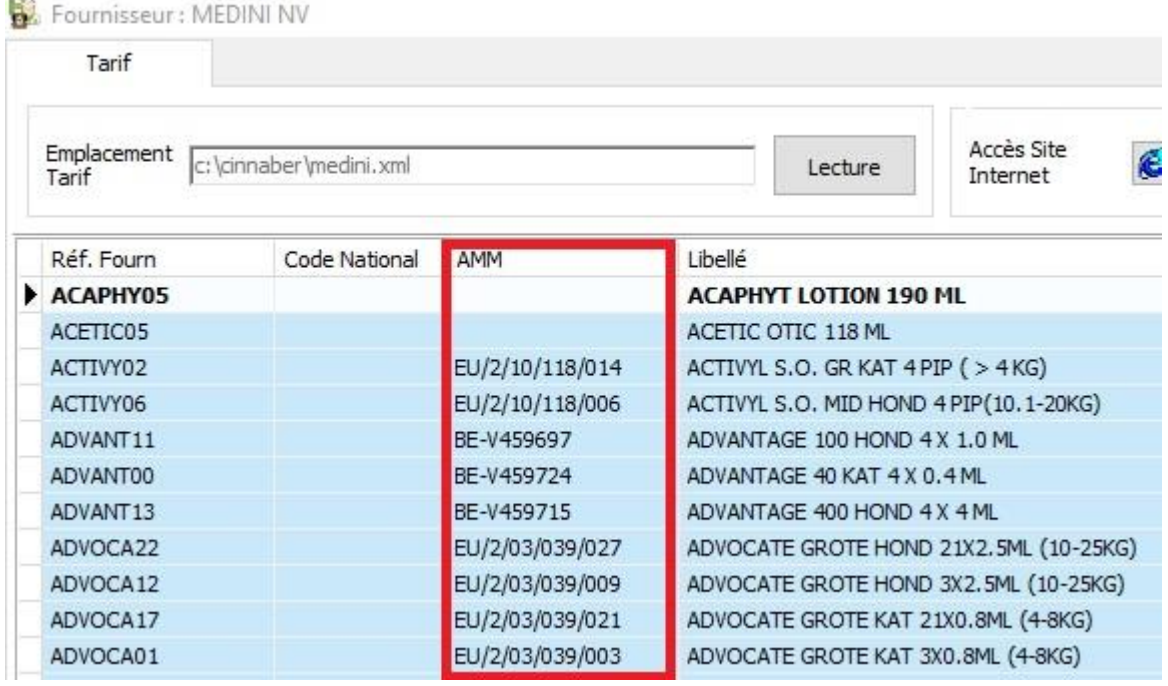

## 6. En imprimant le journal des factures/notes de crédit, les initiales du prestataire sont imprimées.

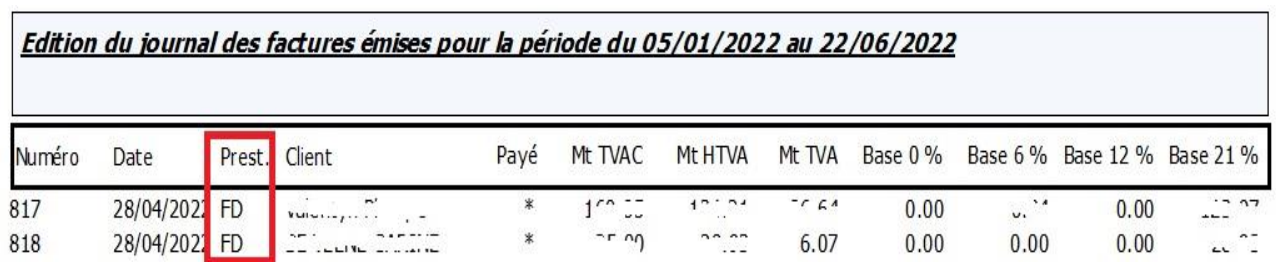

7. Les mentions légales pour les factures intracommunautaires ont été actualisés.

Facturation Intracommunautaire : Mention légale à imprimer

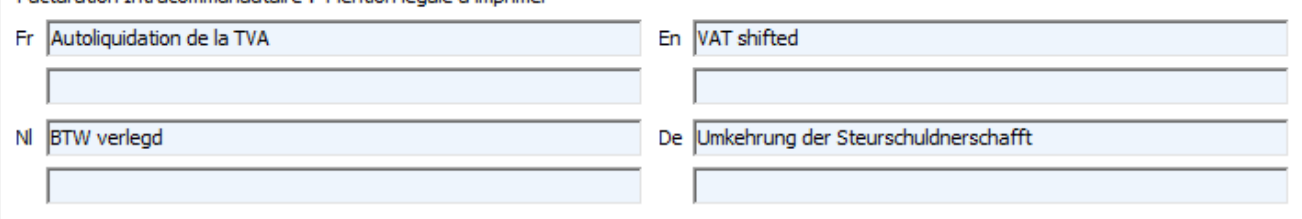